# **Prepara il tuo file per la stampa**

**Vuoi assicurarti che la tua grafica sia pronta per la stampa? Dai un'occhiata alla nostra guida alla grafica con tutto quello che dovresti sapere.**

## **1 Configura il tuo file**

Per assicurarti che la tua grafica sia nitida e chiara, consigliamo una **risoluzione di 300 dpi** per ogni disegno. Abbiamo anche dei modelli disponibili per rendere tutto molto più facile, o puoi anche impostare le dimensioni del tuo documento in base al **formato** scelto.

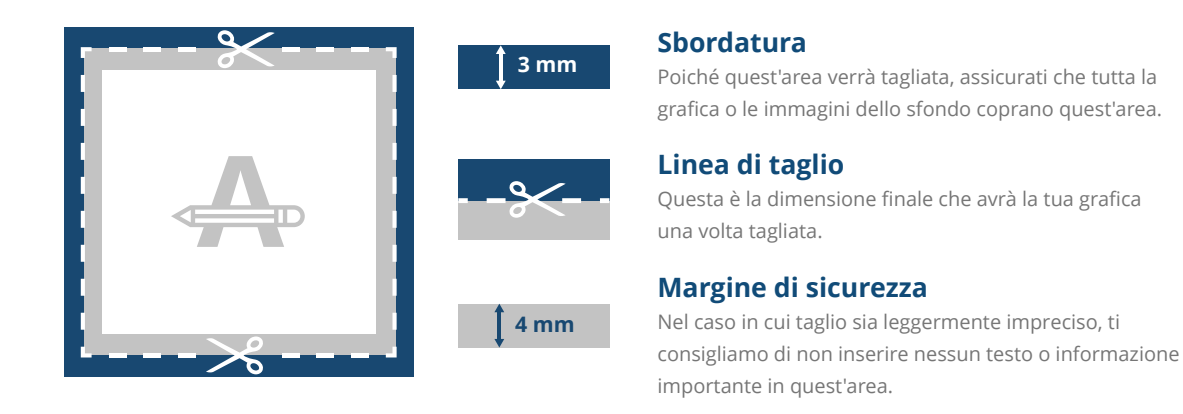

## **2 I biglietti sono piegati?**

Come vengono piegati? Qual è la piegatura migliore per la tua grafica? **I nostri modelli sono composti da 2 pagine**. La prima pagina del pieghevole corrisponde all'esterno e la seconda pagina all'interno.

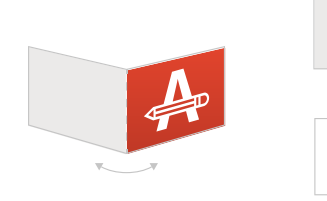

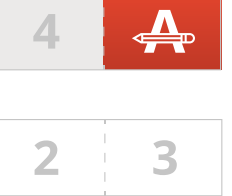

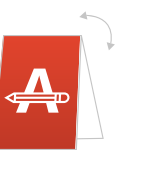

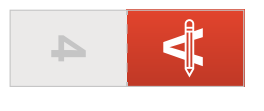

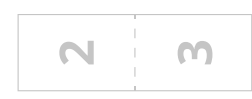

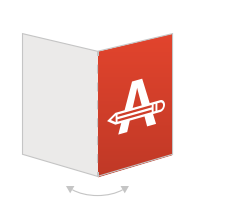

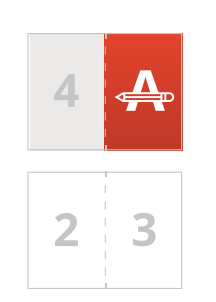

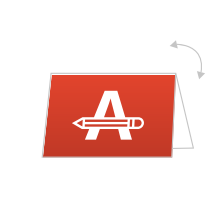

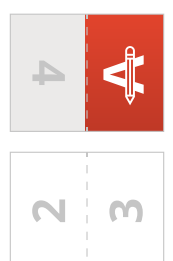

Vengono piegati (in orizzontale o verticale) una sola volta in due metà che combaciano perfettamente.

## **Vuoi saperne di più?**

Visita il nostro **Help Center** o **contatta** i nostri esperti per avere un consiglio.

Nel caso in cui non tutte le specifiche corrispondano, verificheremo e adatteremo manualmente la tua grafica. Potrai controllare e approvare la tua anteprima di stampa prima di mandare l'ordine in produzione.

## **Prepara il tuo file per la stampa**

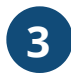

### **3 Finitura**

Se hai selezionato un prodotto con una finitura nobilitata, **dovrai inviare 2 file**:

- Solo la tua grafica (su uno o due lati).
- Gli elementi della tua grafica in nero al 100% su sfondo bianco dove intendi che venga applicata la finitura esclusiva.

- Importante, Si prega di notare che la finitura esclusiva non può essere applicata fino al bordo della pagina.

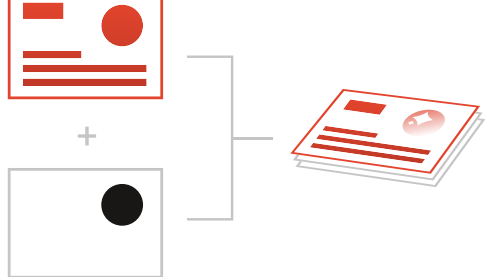

## **4 Da controllare ulteriormente**

Ecco alcuni elementi da tenere in considerazione prima di esportare il tuo file:

- I colori possono apparire diversi a seconda del **tipo di carta**, il materiale scelto può influenzare i colori della tua grafica.
- Tutti i caratteri di stampa, le immagini e gli oggetti devono essere incorporati.

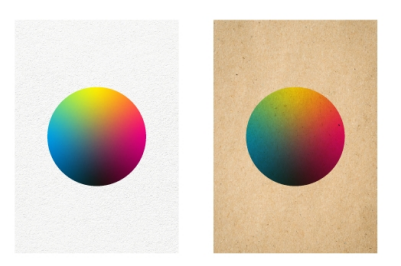

- Verifica che non vi siano elementi impostati su

### **sovrastampa**.

Se scegli i colori **Pantone (PMS)**, la tua grafica deve essere creata come **file vettoriale**. Se non hai un file vettoriale, convertiremo la tua grafica in un file vettoriale qualora la qualità del file originale fosse abbastanza buona. In questo caso, convertiremo i colori scegliendo la tonalità corretta nella libreria Pantone. Questo potrebbe comportare una leggera variazione di colore in alcuni elementi del disegno.

## **5 Esportare in PDF**

Esporta il tuo file in e assicurati che la modalità di **colore del tuo documento** sia CMYK.

## **Vuoi saperne di più?**

Visita il nostro **Help Center** o **contatta** i nostri esperti per avere un consiglio.

Nel caso in cui non tutte le specifiche corrispondano, verificheremo e adatteremo manualmente la tua grafica. Potrai controllare e approvare la tua anteprima di stampa prima di mandare l'ordine in produzione.